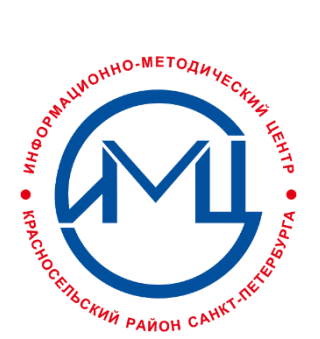

Информационно-методический центр Красносельского района Санкт-Петербурга **в воздали в этапа в принизации и проведению**<br>Пребования к организации и проведению<br>Школьного этапа всероссийской олимпиады школьников

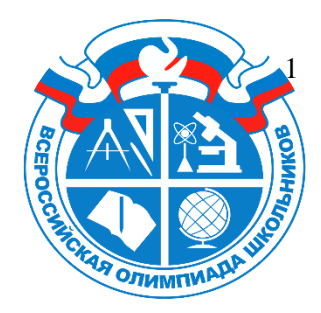

# **Требования к организации и проведению по робототехнике в 2023-2024 учебном году**

Настоящие требования разработаны в соответствии с приказом Министерства Просвещения Российской Федерации от 27.11.2020 № 678 «Об утверждении Порядка проведения всероссийской олимпиады школьников», распоряжениями Комитета по образованию от 18.08.2021 №2330-р «О проведении этапов всероссийской олимпиады школьников в Санкт-Петербурге» и от 29.08.2023 № 1150 «О проведении школьного этапа всероссийской олимпиады школьников в Санкт-Петербурге в 2023-2024 учебном году», распоряжением администрации Красносельского района от 30.08.2023 №2296 «О проведении школьного этапа всероссийской олимпиады школьников в Красносельском районе Санкт-Петербурга в 2023-2024 учебном году», приказом ГБУ ИМЦ Красносельского района от 01.09.2023 № 184 «Об организации и проведении школьного этапа всероссийской олимпиады школьников в Красносельском районе Санкт-Петербурга» и методическими рекомендациями по проведению школьного и муниципального этапов Всероссийской олимпиады школьников, разработанных центральными предметнометодическими комиссиями для предметов олимпиады 2023-2024 учебного года.

## **Порядок проведения**

Школьный этап всероссийской олимпиады школьников по робототехнике проводится в соответствии с утвержденным графиком **16 октября 2023 года. Время начала олимпиады - 14.00.**

Школьный этап Олимпиады по роботехнике включает два тура и проводится в очной форме в образовательной организации, в которой участник получает образование в настоящее время. **Практический тур по профилю «Робототехника» проводится с применением дистанционных образовательных технологий с 16 по 17 октября 2023 года, период для входа в систему с 16:00-20:00.**

Школьный этап олимпиады проводится по заданиям, разработанным для 5–11 классов. Участник олимпиады выполняет по своему выбору олимпиадные задания, разработанные для класса, программу которого он осваивает, или для более старших классов. В случае прохождения участника, выполнившего задания, разработанные для более старших классов по отношению к тем, программы которых он осваивает, на следующий этап олимпиады, указанный участник и на следующих этапах олимпиады выполняет олимпиадные задания, разработанные для класса, который он выбрал на предыдущем этапе олимпиады.

Все олимпиадные задания выполняются письменно. Время выполнения заданий: теоретический тур - **5-11 класс – 60 минут,** практический тур – **90 минут.** 

Выполнение заданий школьного этапа по робототехнике требует наличия специальных технических средств.

В качестве практического задания по профилю «Робототехника» для учащихся 5-8

классов предлагается выполнить задание в симуляторе TRIK Studio - бесплатной среде программирования роботов с интерактивным режимом имитационного моделирования.

#### **5-8 классы**

Для проведения практического тура школьным организаторам необходимо будет установить обновленную версию среды TRIK Studio 2023.1 на все ученические компьютеры с сайта <https://trikset.com/downloads> . До начала олимпиады ответственные в ОУ на местах должны сформировать группы по параллелям, подключить группы к районным центрам, добавить в систему необходимое количество аккаунтов для учащихся образовательной организации и сопоставить таблицы аккаунтов со списками учащихся. *Дополнительная инструкция будет направлена за 7 дней до даты проведения олимпиады.* 

По примеру:

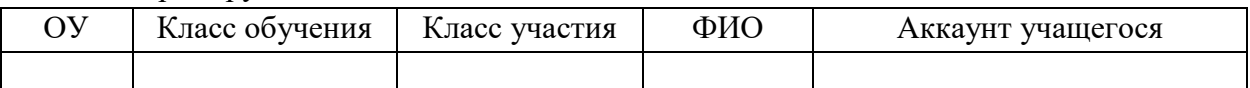

По окончании проведения практического тура сопоставленные списки передаются ответственным за проведение Олимпиады в ОУ районному методисту по технологии в электронном виде.

В качестве практического задания по профилю «Робототехника» для учащихся 9-11 классов предлагается выполнить задание в Tinkercad - бесплатном онлайн-сервисе, который включает симулятор для платформы Arduino. Инструкция для входа в систему Tinkercad описана в приложении 4 к данным требованиям.

#### **9-11 классы**

Для организации практического тура для данной параллели ответственные за проведение Олимпиады в ОУ за 14 дней до проведения олимпиады сообщают в электронном виде о количестве участников в ОУ (с запасом в 20%) районному методисту по технологии.

За 7 дней до проведения олимпиады ответственному в ОУ будут отправлены коды доступа для участников и инструкции по работе в системе.

По окончании проведения практического тура сопоставленные списки передаются ответственным за проведение Олимпиады в ОУ районному методисту по технологии в электронном виде.

По примеру:

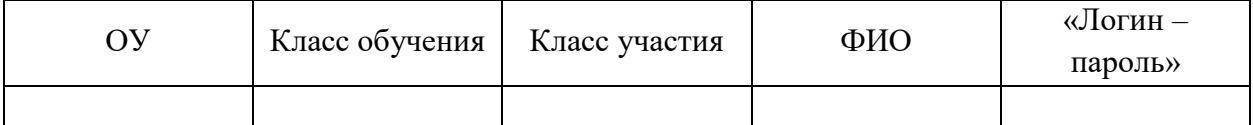

В день проведения практического тура Олимпиады для авторизации на сайте tinkercad.com каждому участнику будет необходимо предоставить «код доступа к классу» и персональный псевдоним, некий «логин-пароль» состоящий из уникальной последовательности цифр и букв.

«Код доступа к классу» состоит из 3 групп по 4 символа и является общим для параллели. Один для 9 классов, один для 10 и 11 классов. Псевдоним может состоять из латинских строчных букв нижнего регистра и цифр, длина не менее 12 и не более 20 символов.

**Организаторы школьного этапа Олимпиады в образовательной организации обеспечивают:**

 сбор и хранение заявлений от родителей (законных представителей) обучающихся, согласий на обработку персональных данных;

 отдельное рабочее место для каждого участника в соответствии с действующими на момент проведения Олимпиады санитарно-эпидемиологическими правилами и нормами;

присутствие медицинского работника на базе проведения олимпиады;

 присутствие в аудитории организаторов из числа педагогических работников образовательной организации, но не являющимися специалистами по предмету олимпиады, и независимого наблюдателя;

 каждого участника комплектом олимпиадных материалов (бланк заданий, ответов), черновиком и необходимым оборудованием в соответствии с требованиями по каждому общеобразовательному предмету олимпиады;

- запасными канцелярскими принадлежностями;
- отсутствие в аудитории дополнительного справочного материала (таблиц, словарей разных видов, учебно-методической литературы). Только для решения задач теоретического тура по профилю «Робототехника» разрешено пользоваться калькуляторами, принесёнными с собой;

 наличие в аудиториях настенных часов, аудиосистем для прослушивания лингвистического материала;

 осуществление кодирования (обезличивания), передачу сканов работ, акта, протокола независимого наблюдателя и служебных записок по корректировке ответа участника (при наличии) районному ответственному за проведение школьного этапа ВОШК через форму отправки в облачное хранилище ИМЦ для осуществления последующей проверки членами жюри в соответствии с организационно-технологической моделью проведения школьного этапа.

раскодирование олимпиадных работ участников олимпиады после проверки;

 выполнение требований организационно-технической модели проведения школьного этапа всероссийской олимпиады школьников в Красносельском районе Санкт-Петербурга.

#### **Организатор в аудитории:**

- проводит регистрацию участников в аудитории по форме ведомости;
- проводит инструктаж о продолжительности школьного этапа, справочных материалах, средствах связи и электронно-вычислительной технике, разрешенных к использованию во время проведения школьного этапа, правилах поведения, запрещенных действиях, датах опубликования результатов выполнения заданий, процедурах анализа заданий, просмотра работ и порядке проведения апелляций о несогласии с выставленными баллами под подпись;
- может подходить к тем участникам, у которых в ходе работы над заданиями тура возникли вопросы, но не отвечать на вопросы, связанные с содержанием заданий;
- следит за соблюдением правил участниками олимпиады, при выявлении нарушений сообщает ответственному в образовательной организации;
- оформляет служебную записку на имя ответственного за проведение олимпиады в образовательной организации при наличии коррекции ответа участника в бланке для ответов;
- фиксирует время начала и окончания олимпиады в аудитории на доске;
- после окончания олимпиады передает комплект олимпиадных заданий и черновики ответственному за проведение этапа в образовательной организации.

#### **Порядок проверки работ**

Жюри школьного этапа олимпиады, состав которого утвержден приказом ГБУ ИМЦ, осуществляет проверку закодированных работ участников в соответствии с критериями оценки в срок до 7 календарных дней после даты проведения школьного этапа по предмету. Письменные работы участников оцениваются двумя членами жюри. В сложных случаях письменная работа перепроверяется третьим членом жюри. После проверки всех работ в протокол (форма загрузки) заносятся баллы за каждое задание и сумма баллов участника.

Предварительные результаты будут опубликованы на сайте ГБУ ИМЦ в разделе «Школьное образование/Талантливая молодёжь/ Всероссийская Олимпиада школьников» не позднее 31.10.2023.

#### **Порядок организации показа работ участников и проведение апелляции**

В случае несогласия участника с выставленной ему оценкой за выполнение заданий школьного этапа олимпиады, этот участник вправе подать заявление в установленной форме председателю жюри Сурова Н.Г. на электронный адрес: surova@imc.edu.ru в течение одного дня после публикации на сайте ГБУ ИМЦ предварительных результатов тура. Апелляция проводится по правилам, установленным Порядком проведения Всероссийской олимпиады школьников в очной или дистанционном формате с двухсторонней видеосвязью, с соблюдением всех требований к процедуре проведения апелляции. Критерии и методика оценивания заданий олимпиады не могут быть предметом апелляции и пересмотру не подлежат.

По результатам рассмотрения апелляции выносится одно из следующих решений: «отклонить апелляцию, сохранив количество баллов», «удовлетворить апелляцию с понижением количества баллов», «удовлетворить апелляцию с повышением количества баллов». Решение апелляционной комиссии является окончательным.

#### **Порядок подведения итогов олимпиады**

Жюри школьного этапа олимпиады определяет победителей и призёров на основании рейтинга участников по каждому предмету с учетом результатов рассмотрения апелляций. Количество победителей и призёров школьного этапа олимпиады не должно превышать 45% от общего числа участников по предмету, при этом число победителей не должно превышать 8% от общего числа участников.

Итоговые результаты будут опубликованы на сайте ГБУ ИМЦ в разделе «Школьное образование/Талантливая молодёжь/ Всероссийская Олимпиада школьников» не позднее 06.11.2023.

### Приложение 1

## Материально-техническое обеспечение для практического задания школьного этапа всероссийской олимпиады школьников по технологии 2023/2024 года РОБОТОТЕХНИКА

В качестве практического задания по профилю «Робототехника» для учащихся 5-8 классов предлагается выполнить задание в симуляторе TRIK Studio - бесплатной среде программирования роботов с интерактивным режимом имитационного моделирования.

Необходимо предоставить каждому учащемуся компьютер с доступом в интернет и предустановленным ПО. Последнюю версию TRIK Studio 2023.1 можно скачать на сайте по ссылке https://trikset.com/products/trik-studio#download

Рекомендуемые системные требования:

- оперативная память: 4 ГБ или больше;
- операционная система: 64-разрядная Windows  $10 /$  Ubuntu 16.04 и выше / macOS 10.12 Sierra и выше.

В день выполнения практического задания обеспечить каждому учащемуся возможность выполнять следующие действия:

- зайти на сайт тестирующей системы под своим аккаунтом;
- скачать файл с расширением .qrs (в нем содержится практическое задание) и открыть его в TRIK Studio (выбрав EV3 или TRIK);
- после завершения составления программы для выполнения роботом задания, сохранить ее в том же файле и сдать в соответствующее поле тестирующей системы.

В качестве практического задания по профилю «Робототехника» для учащихся 9-11 классов предлагается выполнить задание в Tinkercad - бесплатном онлайн-сервисе, который включает симулятор для платформы Arduino.

Необходимо предоставить каждому учащемуся компьютер с доступом в Интернет и обеспечить возможность работы на сайте https://www.tinkercad.com/ .

Приложение 4

### Инструкция для входа в систему tinkercad.com

Ввести в адресную строку браузера адрес tinkercad.com и нажать клавишу enter, на открывшийся странице кликнуть по ссылке «вход».

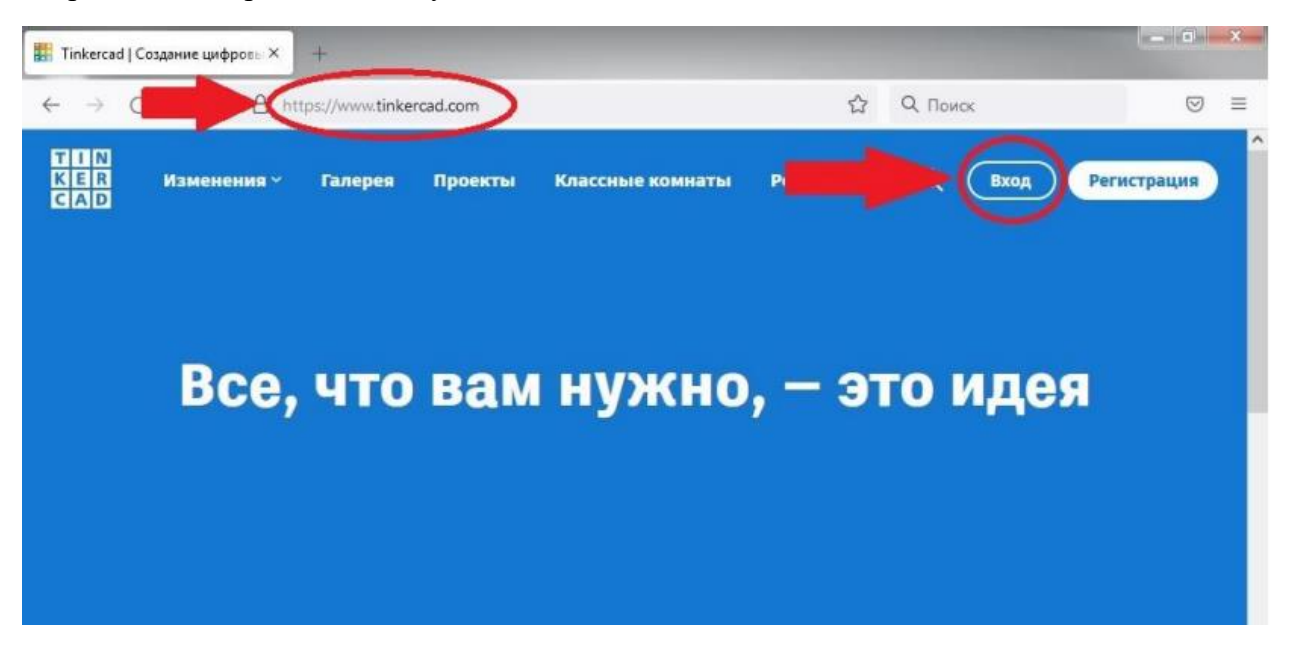

Выполнить последовательность действий, приведенную на изображении ниже. В шаге №4 ввести Ваш «Логин – пароль», предоставленный организаторами.

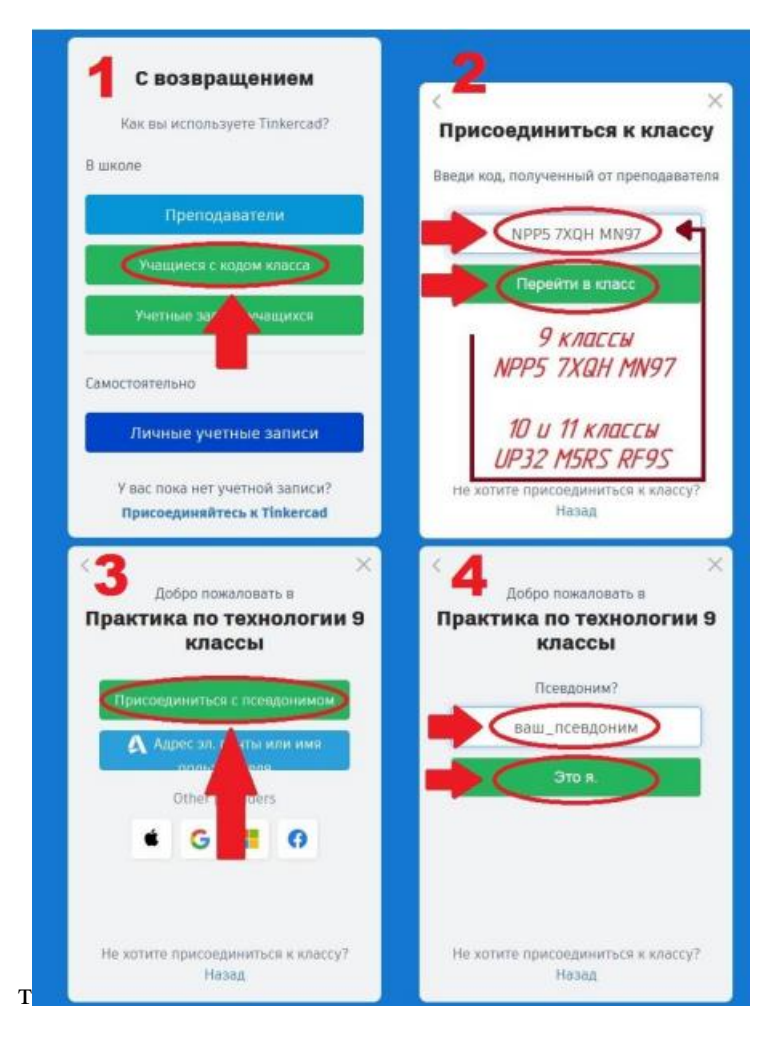

Информация для организаторов на местах:

При возникновении трудностей со входом в систему можно обращаться по т. +7(921)398-08-92 (Александр Вячеславович).